# **Expansion Accordion**

*Extension kit*

ndv\_accordion\_style.wbx – defines one general style ndv\_accordion\_content.wbx – content (headers and text) You can set one style in *NDV Accordion Style* for multiple *NDV Accordion Content* (see WYSIWYG Web Builder example).

# *NDV Accordion Style*

## *General Settings*

Prefixes - are the class prefix for setting styles. The *NDV Accordion Style* prefixes must match the prefixes in the *NDV Accordion Content*.

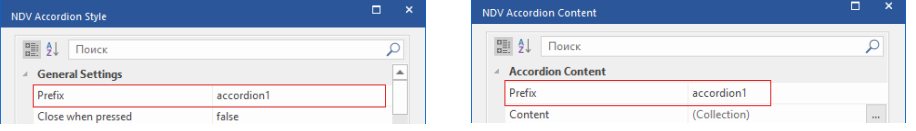

## Prefix icons

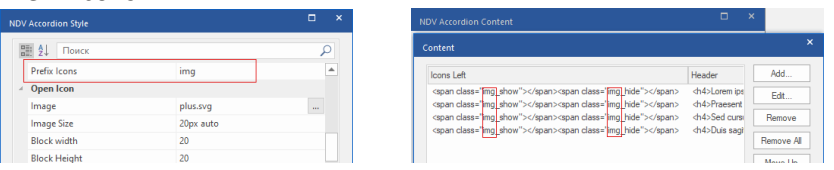

Prefix icons in *NDV Accordion Style* without spaces and underscores.

In *NDV Accordion Content*, values are specified by this option <span class="img\_show"></span><span class="img\_hide"></span>

- img Prefix
- hide и show leave unchanged

Example:

- img1\_show, img1\_hide
- ico\_show, ico\_hide

Close when pressed

 true – opens a new block and closes the previous block false – opens a new block and leaves the previous block open Animation speed - the speed at which content is revealed

## *Headings*

Alignment

flex-start - presses the title and icon text to the left

space-between - presses the title text and icons to the left and right margins

Alignment is applied to position the "open" "close" icons to the left and right side of the title.

Place the icons in the appropriate line of the *NDV Accordion Content* extension and adjust the alignment in the *NDV Accordion Style*.

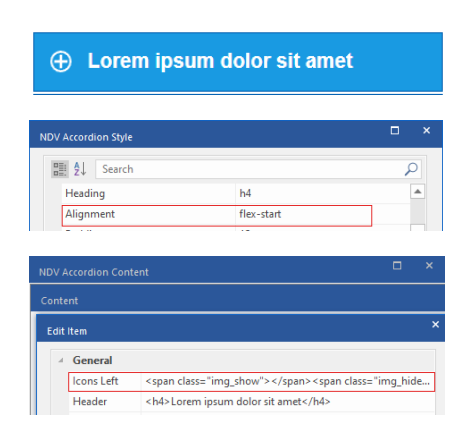

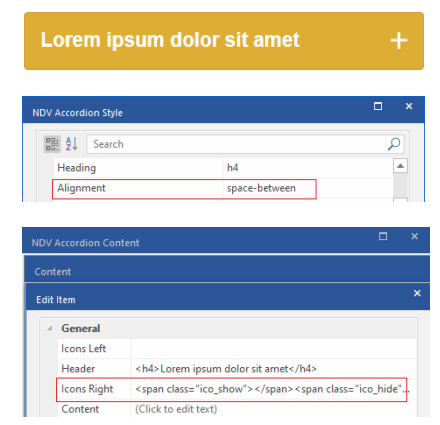

Headings – heading level selection h2, h3, h4, h5, h6 Title tag in *NDV Accordion Style* must match the tag in the *NDV Accordion Content.*

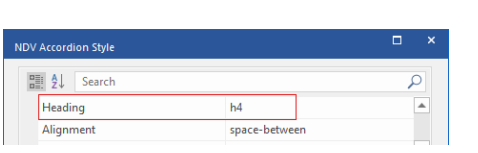

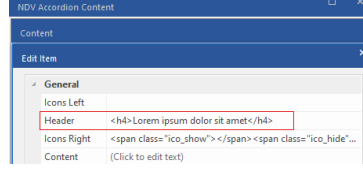

Use your images for open, close icons and bullets in lists.

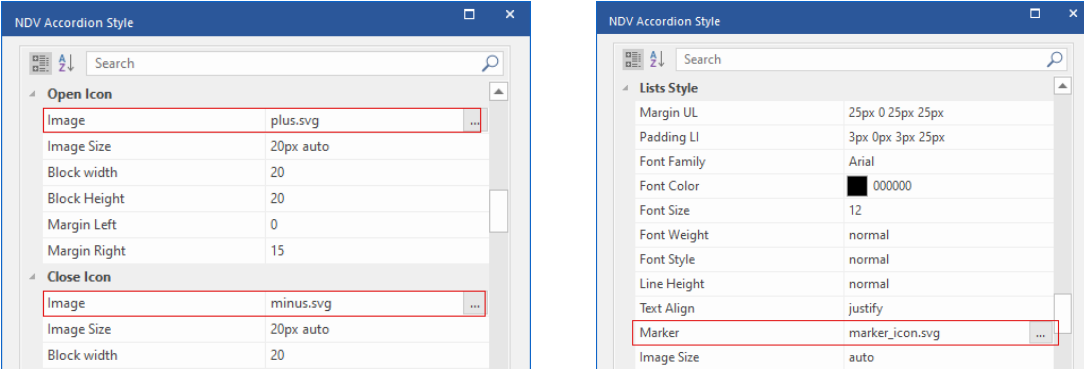

## **Icons "open" "close"**

#### Icon size

auto - the image retains its original picture size.

20px auto – the size is set for one side, the second size is calculated automatically based on the proportions of the image.

cover – scales the image with the same proportions so that its width or height is equal to the width or height of the block.

Block Width - width of the image block, in pixels.

Block Height - the height of the block with the image, in pixels.

#### **List marker image**

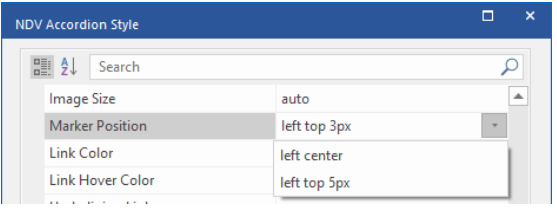

By default, the image size is set to auto, the image retains its original image size. *Marker position (use and edit the example from the options)* left top 5px – located on the left, the top margin is 5px. left center – located on the left, horizontally centered.

## **Font size at breakpoints**

## Breakpoint

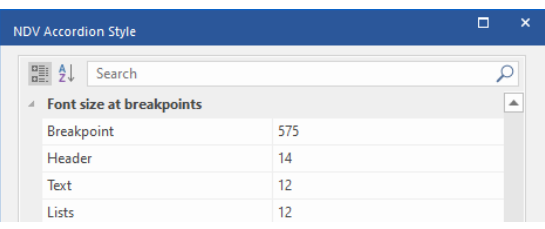

Starting from this screen size and smaller fonts will take the size you specified. set the breakpoint to 1px less than the intended value. For example, the breakpoint is 576px, set the extension to 575.

#### *Other settings NDV Accordion Style*

Margins and Margins can have values (Top / Right / Bottom / Left): 10px 15px 8px 25px - Top 10px / Right 15px / Bottom 8px / Left 25px 0 15px 0 25px - Top 0px / Right 15px / Bottom 0px / Left 25px 10px - Top 10px / Right 10px / Bottom 10px / Left 10px 0 - Top 0px / Right 0px / Bottom 0px / Left 0px 10px 15px - Top 10px / Right 15px / Bottom 10px / Left 15px

The radius can have values (Top Left / Top Right / Bottom Right / Bottom Left): 25px – Top Left 25px / Top Right 25px / Bottom Right 25px / Bottom Left 25px 10px 15px 8px 25px – Top Left 10px / Top Right 15px / Bottom Right 10px / Bottom Left 15px 10px 15px – Top Left 10px / Top Right 15px / Bottom Right 8px / Bottom Left 25px none – Top Left 0px / Top Right 0px / Bottom Right 0px / Bottom Left 0px

## *Other settings NDV Accordion Content*

#### *The Content line*

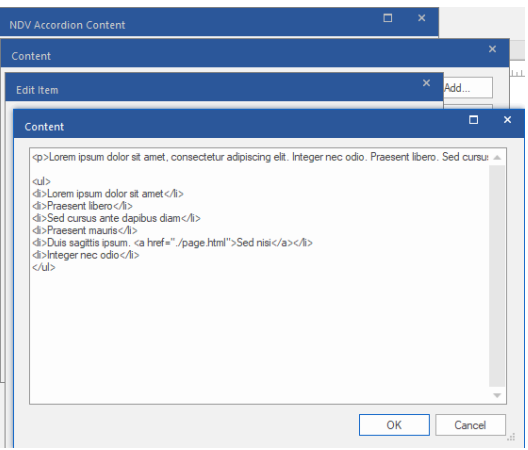

In the Content line, be sure to use the  $\langle p \rangle \langle p \rangle$  tags for the text (see the example of WYSIWYG Web Builder). <p>Text text text</p>

For lists (see the example of WYSIWYG Web Builder).  $<sub>ul</sub>$ </sub> <li> Text text text </li> <li> Text text text </li> <li> Text text text </li>  $<$ /ul> You can set links to other sites and pages. <a href="https://www.google.com/ " target="\_blank">Google</a>

Created on the basis of scripts: FAQ Accordion With Plus/Minus Icons https://www.jqueryscript.net/accordion/faq-plus-minus.html License: MIT

Dmitriy.N // NDV <https://wwb.art-studio.top/>